# *Silver Spring Camera Club of Maryland • USA*

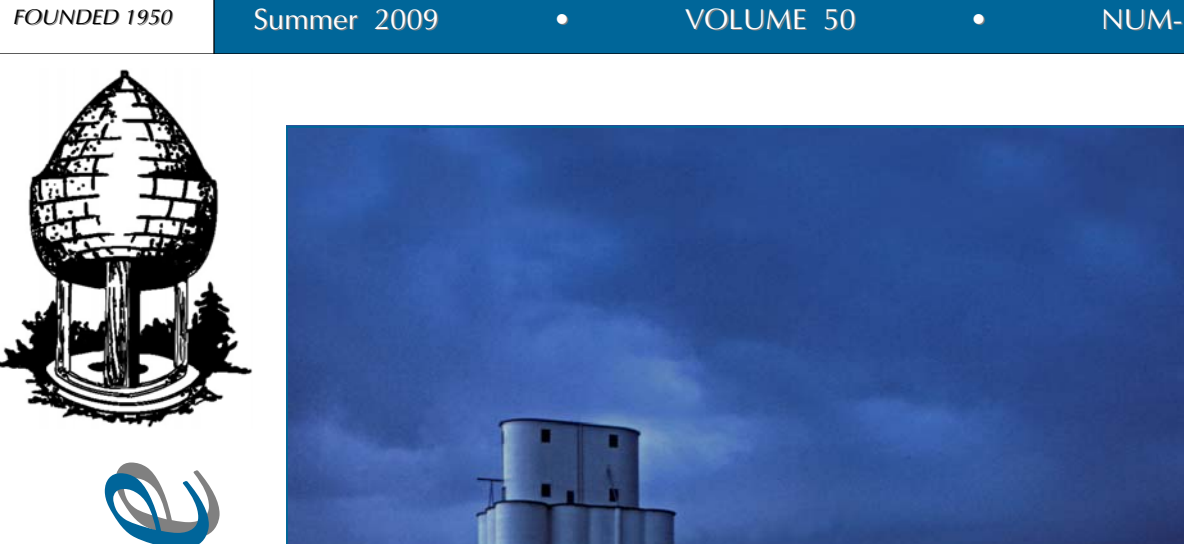

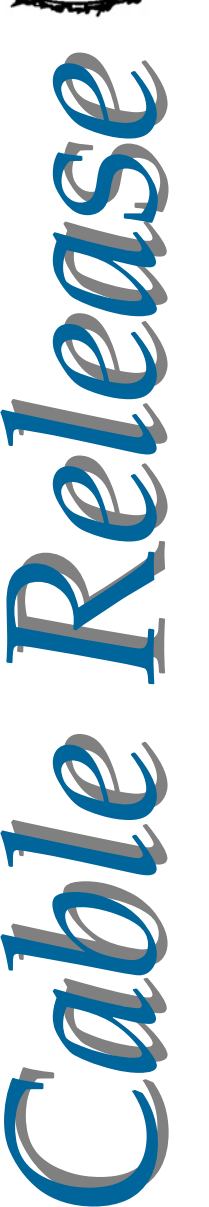

**MANITELE** 

*Lighting, Carl Brandt* 

Quote of the Month

Photography has not changed since its origin except in its technical aspects, which for me are not important.

- Henri Cartier-Bresson

### **SSCC Officers and Chairs 2008-09**

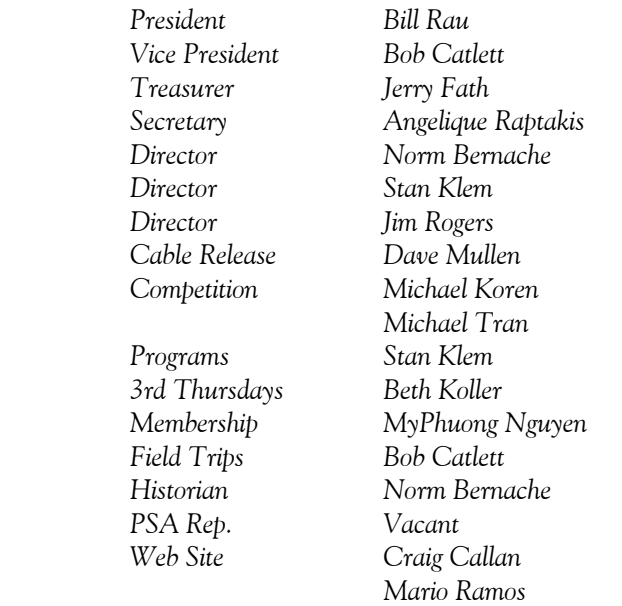

E-mail addresses and phone numbers for officers are available on request. Please contact MyPhuong Nguyen at *mpnguyenfoto@yahoo.com.*

The *Cable Release* is published ten times each year, September through May plus Summer, for members of the Silver Spring Camera Club. All rights are reserved but excerpts may be reprinted without permission provided proper credit and prior notification is given. SSCC is a nonprofit organization dedicated to the advancement and enjoyment of photography. Visitors and prospective members are welcome.

Membership is open to all persons interested in photography. For more information, contact MyPhuong Nguyen at *mpnguyenfoto@yahoo.com***.** 

Submissions for the *Cable Release* should be directed to Editor, *Cable Release*, at *dave@nora-school.org*

### **SSCC Website www.ssccphotography.org** or **www.ssccphoto.org**

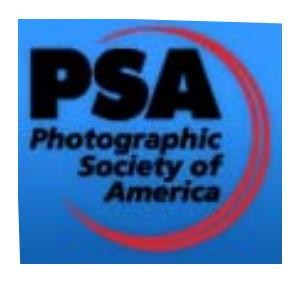

*The Silver Spring Camera Club has been a member Club of the PSA since the club was founded in 1950. For information regarding the benefits of a PSA individual membership and for PSA sponsored activities, please contact our Club PSA Representative.* 

### **Inside this Issue**

- **3 Upcoming Programs**
- **6 Nikon Creative Lighting System**
- **8 Calls for Entries**
- **10 Workshop Report**
- **12 Member Profile**
- **14 Competition Results**
- **16 Field Trip Report**

### **SSCC Meeting Location**

All three major monthly meetings for this Club Year will be held at the Marvin Memorial United Methodist Church at Four Corners in Silver Spring. **Directions:** 

*From downtown Silver Spring*: go north on Colesville Road (Rte. 29); take a right onto University Blvd. East; then left into the church parking lot A.

*From College Park/Takoma Park:* take University Blvd. West. As you approach Rte. 29, move to the far left lane and turn left into church parking lot B. Or pass through Rte. 29 intersection and turn left at the loop just past McDonalds. Proceed on University Blvd. East, pass through Rte. 29 intersection, and quickly get in the far left lane and enter into church parking lot A.

*From points north of Four Corners:* proceed south on Rte. 29 and turn right onto University Blvd. West, move into the far left lane and turn left at the loop just past the McDonalds. Proceed through the Rte. 29 intersection, and turn left into church parking lot A.

*From Wheaton and points west of Four Corners:* go east on University Blvd. Pass through Route 29 intersection and turn left into parking lot A.

Wherever you park, walk to the southeast corner of the Church and enter Room 204.

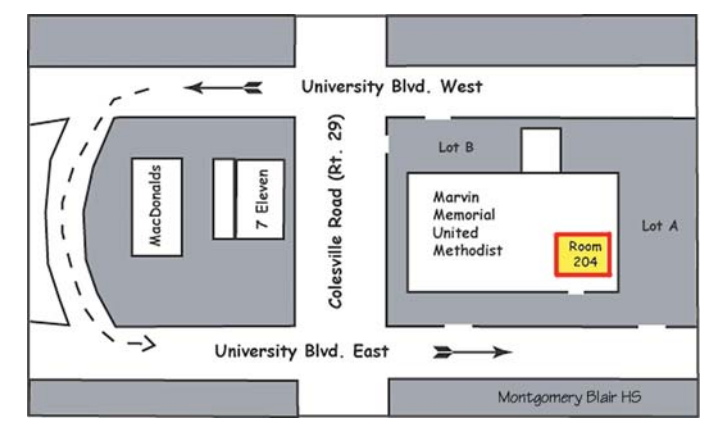

**Meetings on the first and second Thursdays begin at 7:30 pm Third Thursday Workshops begin at 7:00 pm** 

### **President's Column Bill Rau**

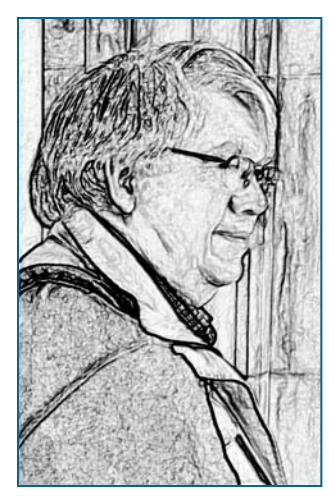

Dave, I'm in New Delhi, heading to Chennai (in Tamil Nadu, India) this morning. In the past, we have not done a June CR (Sept-May, with a sometimes one in the summer). Feel free one way or the other to produce a June one; I'm always happy to see it, but had not planned to write anything for a CR until next club year.

### **Editor's Corner: Oops! Dave Mullen**

 In the time-honored tradition of students everywhere, I'll be using a larger font to fill up the page this month, as Bill is otherwise occupied!

 Making mistakes is nothing new to us as photographers (or, indeed, as human beings), but with the advent of digital photography our mistakes can more quickly be addressed in the field. Exposure, composition, and other issues can be fixed while we're still in India, or anywhere else. Advances in printing mean that we can create our own test strips before committing a photo to that expensive 13x19 sheet of paper. And the ability to change font sizes allows the editor to fill up space he'd mistakenly thought would be full. On the positive side, there's that much more room for your photographs this month!

 The deadline for the September issue of the *Cable Release* is August 24, and as there's not likely to be much club news I'd like to start a new feature (near and dear to the schoolmaster's heart) *"What I did on my summer vacation."* Please send some photos along with pertinent information about the who/what/why/when/where of your

shoot. I'll run as many as I have on the 24th. Please send them as attachments using the "Projected Images" format noted in this issue. My email remains *dave@nora-school.org*. Happy shooting this summer!

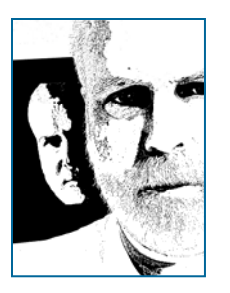

### **Annual SSCC Banquet June 11, 6:30 pm**

Our annual gala features fine Italian food, cheery companionship, and awards in a variety of areas to bring our club year to a glorious end. Reports from last year were that there was a great variety and volume of food, and that some were so full from appetizers that they didn't have room for the entrees! Details about the dinner can be found on page 4.

### **What I Did On My Summer Vacation August 24 Deadline**

 As you travel around and shoot in a variety of locales this summer, keep in mind that our September *Cable Release* will be pretty light on news without your contribution. As you return from your sojourns, please write up a brief blurb about where you were, what you enjoyed, what you didn't, what challenges you faced, and what you learned. Send this, along with a few of your photos, to  $d$ ave $@$ nora-school.org for inclusion in the *Cable Release* sent out in late August. This is not a competition, but is meant to be an instructional and inspirational resource for all of us as we all make our plans for the summer of 2010!

### *Start Shooting Now! 2009-2010 Competition Topics*

 *September Open October Nature November Night December Open January Sports February Open March Texture April Open May Faces* 

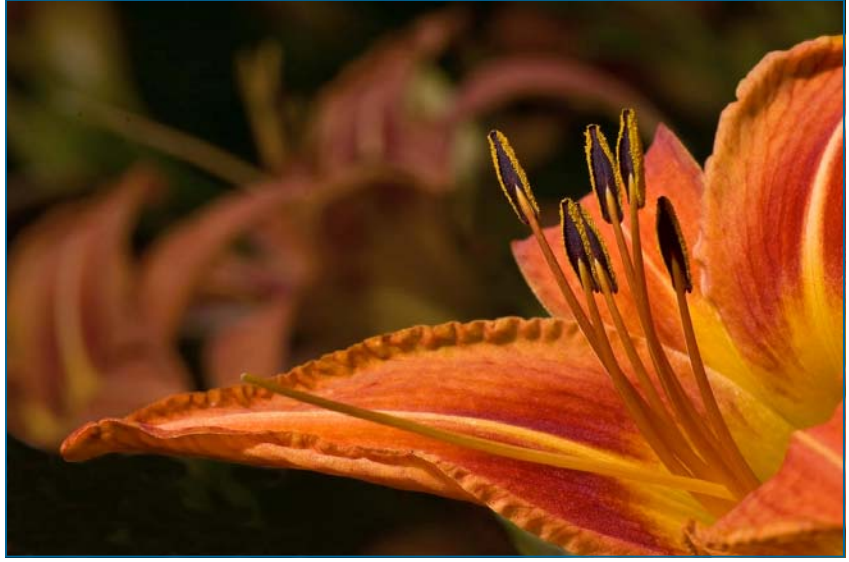

*Orange Lilly, Craig Callan* 

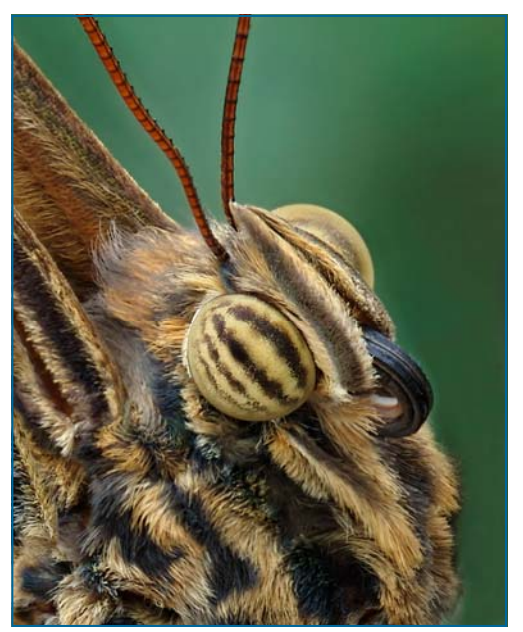

*Butterfly, Mark Ratner,* 

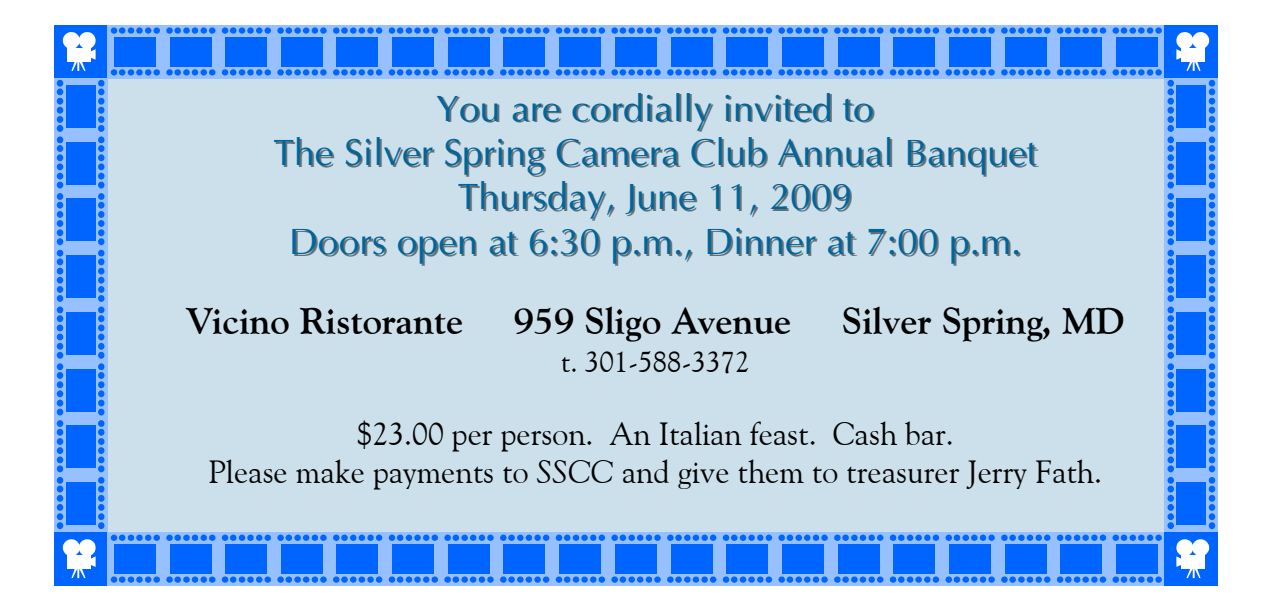

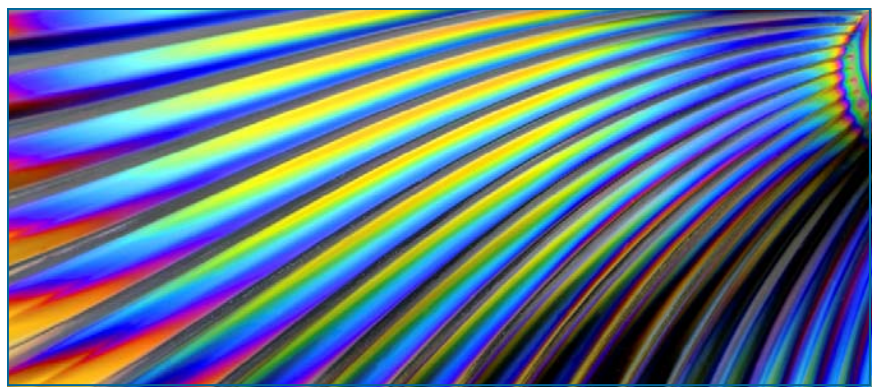

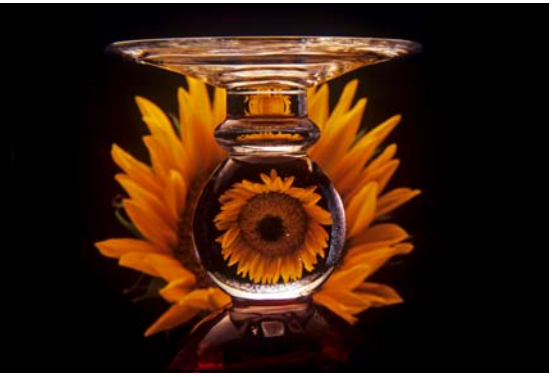

*Martini Glass, Beth Koller Flowers in Glass Globe, Beth Koller* 

# **Photoshop Tip of the Month**

### **Better Shadows/Highlights**

The Shadow/Highlight feature can do a pretty good job, but it sometimes gives the shadows a "milky" look. To avoid this, open Shadow/ Highlight (*Image>/Adjustments>Shadow/ Highlight*). Click on the *Show More Options*  checkbox, then lower the Shadow *Amount* from the default of 50% to around 20%. Increase the *Tonal Width* a little and the *Radius* setting a lot until the shadows are opened but it doesn't look overly-processed. Then increase the *Amount*  slider if needed.

### **Journal of the Silver Spring Camera Club Hardcopies now available for purchase**

Wish you could have a high-quality print copy of the *Cable Release* without using up all your ink? Want to see your images printed on nice paper without using up all of yours? You can now purchase hard copies of the *Cable Release* from MagCloud publishing. MagCloud uses HP Indigo technology, and every issue is custom-printed when it's ordered. Magazines are brilliant full color on 80lb paper with saddlestitched covers. They look awesome! Issues are published shortly after they are e-mailed to members To order a copy, visit the *Cable Release* site at *http://wehs.magcloud.com/*.

# or www.sscephoto.org today? **Help Found! Thanks and Congratulations to all who put themselves forward!**

**Our new officers are** 

 *President*: Carl Brandt *Vice President*: Craig Callan  **Treasurer**: Jerry Fath **Secretary**: Angelique Raptakis

# **Still Needed!**

*Writers*: for the *Cable Release*, send articles or article proposals to *dave@noraschool.org*. No good idea refused. *Photographers*: for the *Cable Release*, send images to *dave@nora-school.org*. BW, color, infrared, x-ray. *Mentors*: to help new and developing photographers, email expertise and contact info to *dave@nora-school.org Members*: of Membership and Mentoring committees. Send contact info to MyPhuong Nguyen at *mpnguyenfoto@yahoo.com.* 

 *Volunteers:* on Saturday, September 26th for the third annual "MAGICAL MONTGOMERY" in downtown Silver Spring. This is an event designed to highlight local artists. Since its inception our club has participated in this event by exhibiting multiple photographs taken by our members. It is also a great opportunity to talk to the visitors at our booth about the extraordinary benefits provided by the club that enhance a deeper appreciation for the art of photography.

 In order to have maximum exposure during this afternoon, we ask that members volunteer to represent the club for about an hour - the more people the better. It is a fun filled time, with a great variety of artistic presentations, great food, and an overall festive occasion. Please mark your calendars and join in the fun. More details will follow at our upcoming meetings.

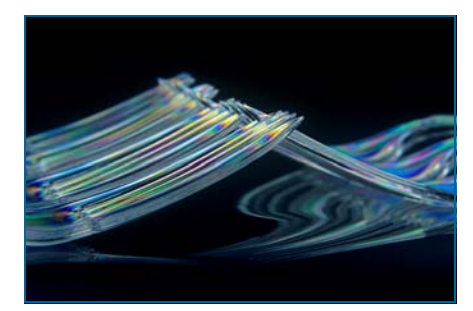

*Tines, Beth Koller* 

### **Got a Nikon? Become a Command Freak! Craig Callan**

Once you start taking pictures seriously, you soon realize that one of the things that indicates quality work is control of lighting. The flat, harshshadowed world of flash on camera that works so well in the family album doesn't make it in a competitive club environment.

 It's possible to get great results from a single light used off the lens axis to create modeling and illuminate detail. One of the easy ways to do this is a remote flash cord like the Nikon SC-29, but you can only move the flash away from the lens axis the length of the cable – about 3 feet. Often you may want to move the flash further away than that.

 Nikon Digital SLR cameras offer a "wireless command mode" for use with their dedicated SB-600, SB-800, and SB-900 electronic flashes. Many of us have salivated over videos and brochures illustrating how this system allows exquisite control over complex multiple flash setups. Or maybe we have looked with equal longing at the wireless Pocket Wizard units that also allow remote flash control.

 What many of us may not realize is that if you have a Nikon DSLR with a built in flash, you can use that flash in command mode to control a single Nikon SB-series flash for wireless off-camera use. I have used my SB-800 with both a D-70 and a D-90 with excellent results.

 You can get some more information from Ken Rockwell's website at:

http://www.kenrockwell.com/nikon/ittlslave.htm http://www.kenrockwell.com/nikon/ ittlslave.htm#d70

 If you don't have your camera or flash manual, you download them at: http://www.nikonusa.com/Service-And-Support/ Download-Center.page

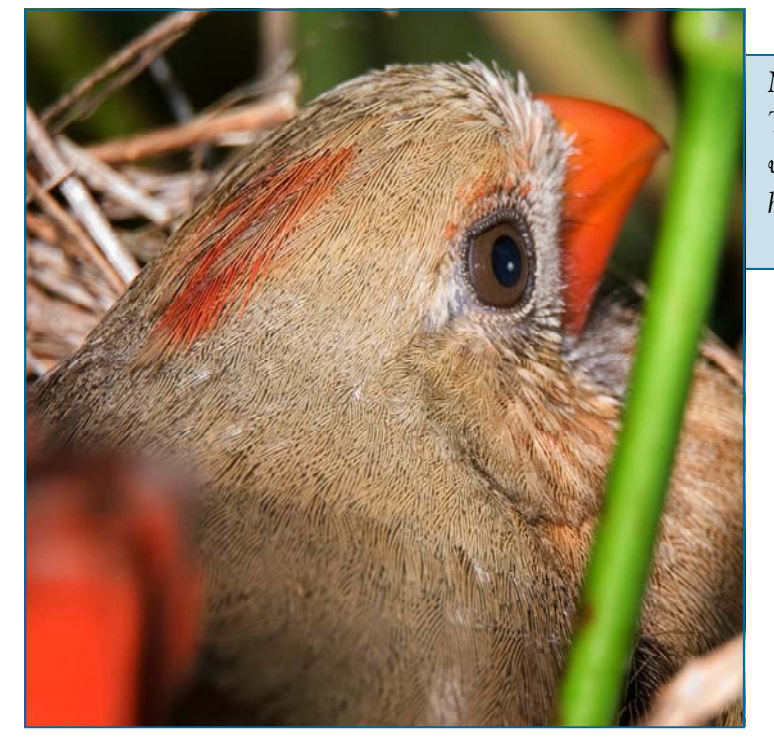

*Civil War Memorial, U.S. Capitol. The flash was held off to the right about 10 feet from the camera, and pointed directly at the statue, which was not lit at all in the pre-dawn darkness. BONUS TIP:Although tripods are not usually permitted on* 

*Nesting Cardinal, Florida Botanical Gardens, Largo, FL. The nest was wedged tightly in a bush just below eye level, with just a narrow opening to allow the lens to peek in. A higher opening in the bush allowed the flash to illuminate* 

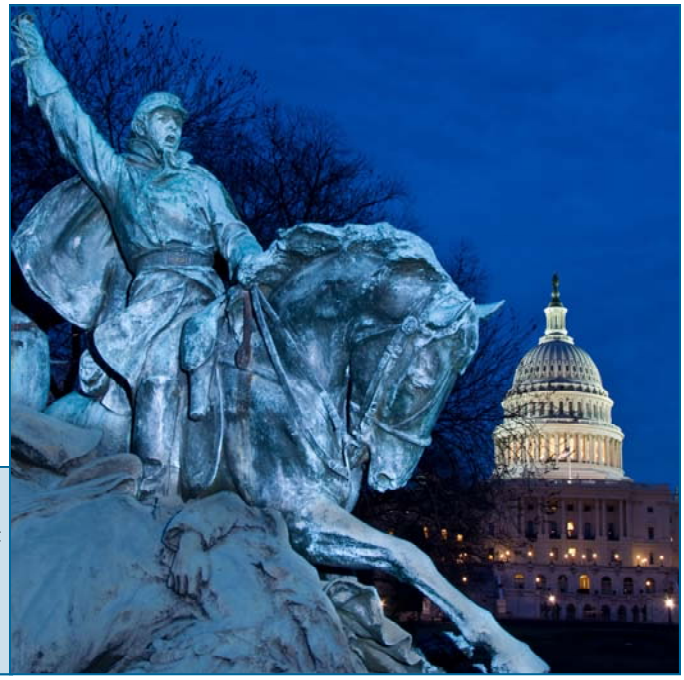

Here's how it's done on my Nikon D-90 and SB-800 – you may have to poke around or Heaven Forbid, read the manual to find the equivalent setting on your camera and flash:

#### **ON THE D-90 Camera:**

Select the "PENCIL" icon from the left hand menu

- Go to menu choice "e Bracketing/Flash" and press the right button to move to the sub-menu
- From the sub-menu, select "e2 –Flash cntrl for built-in flash" Press the right button
- Select "C Commander Mode>" and press the right button to move to the Command sub-menu
- OK, now it gets complicated There are seven blanks to fill in. You move from one to the next by using the right button, and change the entry in each blank by using the up and down buttons. Set the "Built-in flash" and "Group A" settings to "TTL"; and the "Channel" to "3". Press "OK" to save the settings when you are done.

#### **ON THE SB-800 Flash:**

- Turn the flash ON, and press and hold the SEL button in the middle of the Flash Selector Dial for TWO SEC-ONDS. You will see the Special Setting Menu. Us the directional buttons on the Flash Selector Dial to go to the second menu item, which looks like two flashes with squiggly lines next to them. When you highlight this item, you will see the following choices – OFF, MASTER, MASTER(RPT), REMOTE, SU-4. Press the SEL button, and you will see up and down arrows appear in the menu. Use the directional buttons to select REMOTE, and press SEL again. Now press and hold SEL for TWO SECONDS to go back to the flash menu.
- You should now see REMOTE in the center of the flash display. Press SEL briefly, and you see the Channel Menu at the upper left of the display highlighted. Now use the up and down directional buttons to highlight Channel 3. Press SEL again, and the Group menu at lower right of the display will be illuminated. Use the up and down directional buttons to highlight GROUP A, and briefly press the SEL button to select the setting.
- You're done. When you want to remotely trigger the flash, pop up the small built-in flash and make an exposure. You should see the SB-800 trigger at the same time.
- If it doesn't work, check your settings. There are a lot of steps, and you may need some practice to get them all.

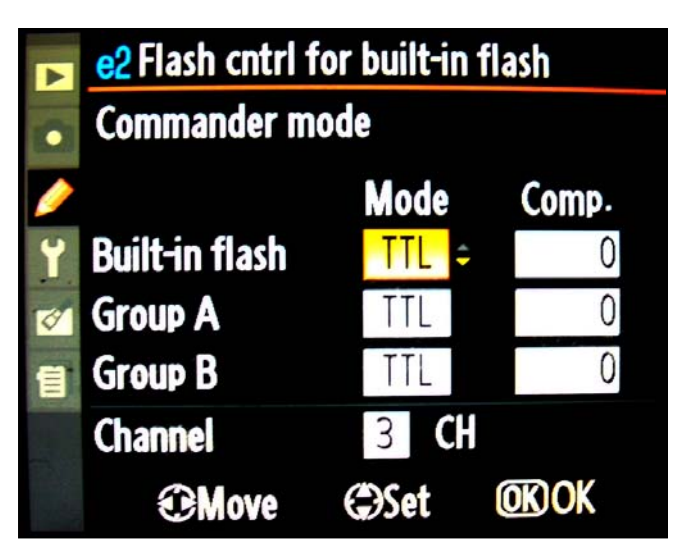

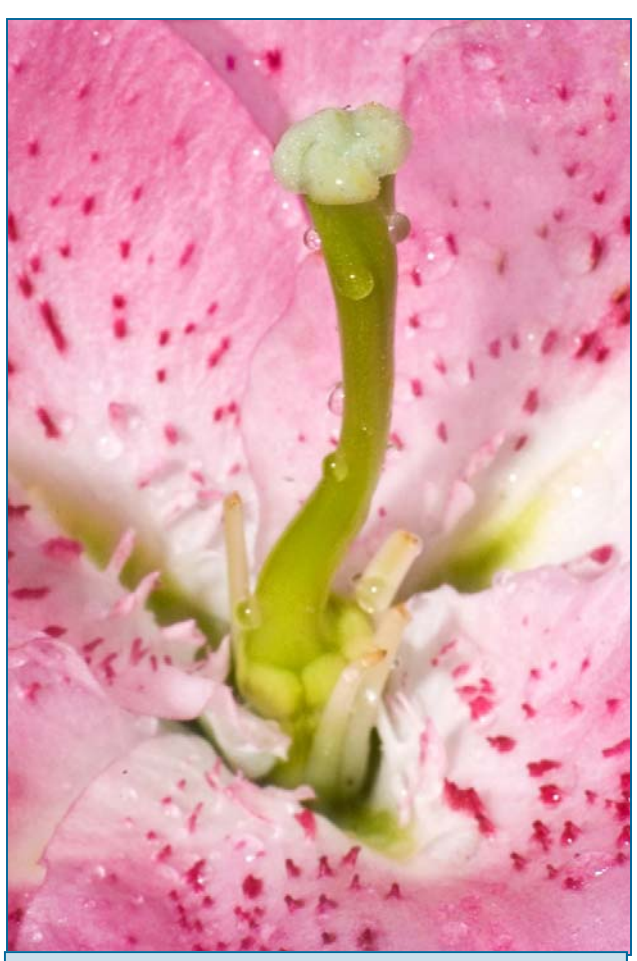

*Day Lily at the Baltimore Conservatory. The flash was held in my left hand, and the camera in my right hand. A 24" reflector held in my center hand was used to fill shadows. The extra lighting power and action-freezing capability that flash provides is* 

## **Calls For Entries**

*Professional Photographer Magazine*, along with Bogen Imaging, invites submissions of photographs for a chance to be featured on a cover of *Professional Photographer*. Info: *http://www.bogenimaging.us/Jahia/site/bius/cache/off/ lang/en\_US/pid/19299*

#### *A Day in the Life of the Islands: Chincoteague and Assateague Islands, VA*

Shooting on June 19 and 20, Judging on June 20. Info*: www.ChincoteagueCulturalAlliance.org*

#### *Focal Press Photoshop Challenge*

This monthly contest is open to anyone and is free to enter. Use the link below to register and upload your images. You can also vote on images and forward this contest to your friends so they can vote. **June Focus:** Check the website below *www.focalpress.com/Content.aspx?id=6830*

#### *Center for Fine Art Photography*

Black and White. Deadline June 9. Info: *www.c4fap.org*

*TAG Gallery* 2009 California Open Exhibition, August 19 - September 4, 2009. Open to all artists 18 years or older working in computer art, drawing, mixed media, painting, photography, printmaking, and sculpture. Deadline: June 27, 2009. Info: *www.taggallery.net*

#### *Timeless*

2009 Visual Arts Consulting/ArtPerk.com National Juried show. Deadline: July 15 Info: *www.visualartsconsulting.com*

*GSA Art in Architecture* 

Deadline: July 31, 2009 Info: *www.gsa.gov* 

*Audubon Magazine Birds in Focus*  Submissions accepted May 15 - July 15, 2009. For details, visit *www.AudubonMagazinePhotoAwards.com*

*Blurb Book Competition*  Deadline July 15, Info: *http://pbn.blurb.com/*

*Travel Photographer of the Year*  Deadline September 22 Info: *http://tpoty.com/*

*Asia Without Borders Competition*  Deadline Sept. 30 Info: *www.awbphotocontest.com*

### **For the Digital Enthusiast Who Uses a Darkroom The Massive Development Chart for iPhone/iPod Touch**

Developed by Martin Man, this is a full-featured application with a multiphase timer which provides a graphical and numeric countdown of all the steps needed to go through development, stop bath, fixing and final rinse. Data from the Massive Dev Chart provides built-in development times which, along with all other processing steps, are fully user-configurable and can be saved as favorites to provide maximum convenience.

The application is located in the Photography section of the iTunes store, or can be purchased by following this link:

itms://itunes.apple.com/WebObjects/MZStore.woa/wa/ viewSoftware?id=313755229&mt=8&s=143441

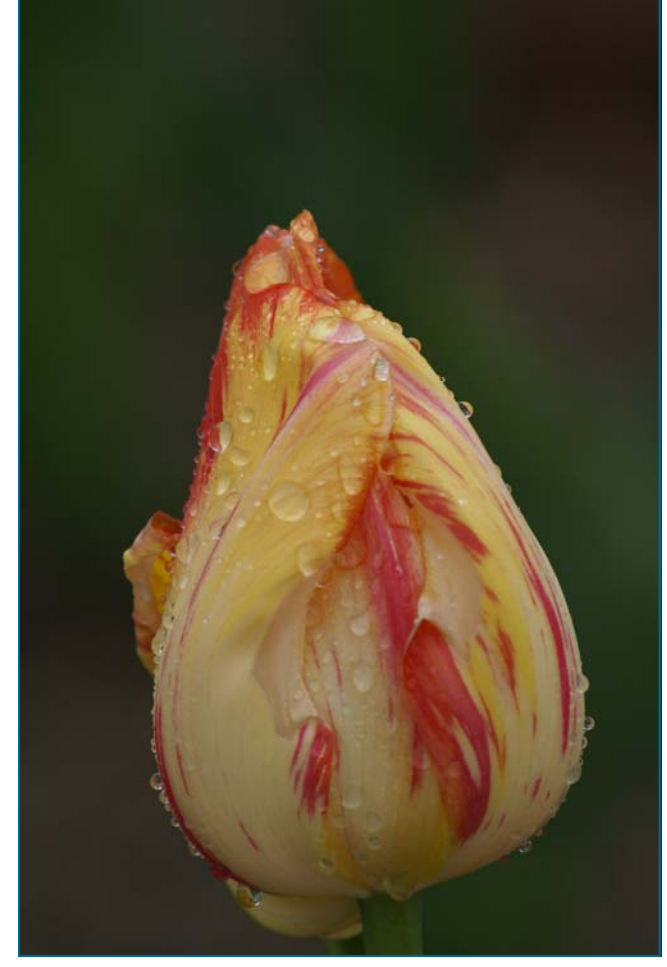

*New Life, Wendell Traynham* 

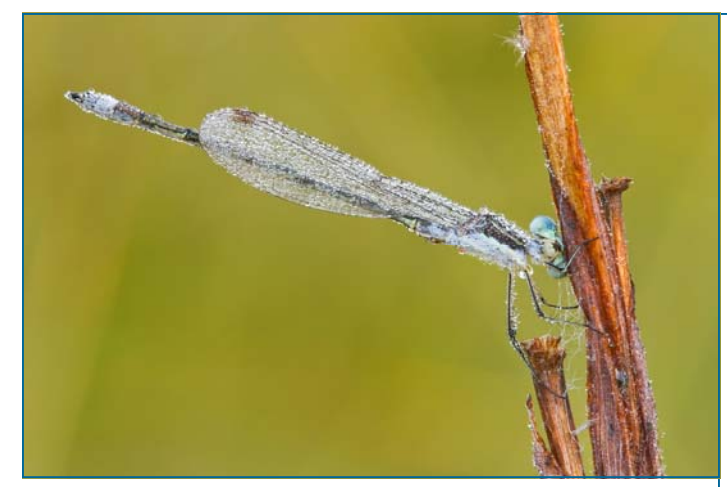

*Bejeweled Damsel, Angelique Raptakis* 

### **Summer/Autumn Workshop Portfolio Development**

"What can I do with all the photos I have?" Answer: Take a portfolio development workshop with SSCC member Charlie Bowers!

A portfolio is a collection of photographs build around a common theme (with sub-themes possible) or a common style. Portfolios can be a handful of images, 30 or so images for display on a website, or 70-80 images to fill a book. A photographer's portfolio represents their best work—in quality, composition, technical details, and presentation.

The workshop is open to any SSCC member. It will be held over about 8 weeks, beginning late in August or early September. There is no cost to attend. The workshop will be limited to a maximum of 10 SSCC members. Most likely, the workshop will be held on Wednesday evenings, from 7-9 pm, in Olney—at Charlie's office. There is a possibility that the sessions will be held on Saturdays at Charlie's home studio in Ellicott City.

Charlie expects participants to attend regularly and to be ready to do homework between meetings. "This will not be a casual workshop. I expect people to work," says Charlie. A couple of session will include presentation of printed images and participants will be required to make their own prints. Other sessions will include presentation of images in digital format.

To sign up or for questions, contact Bill Rau (brau30@yahoo.com). Please indicate your preference for Wednesday evening or Saturday day sessions.

### **Summer Classes and Workshops**

#### **Washington School of Photography**

Intro to Digital, day and evening classes begin June 3; On-Camera Flash Techniques begins June 4; Fine Art Print, begins June 4; Holga Black and White, begins June 9; Alternative Photography: Kallitype, June 20 & 27; Matting and Presentation, June 14; Hollywood Portrait Lighting, June 28; Lighting for Portraits, July 18; Studio Fashion, July 19 Make-up and Lighting for Glamour, August 15 Wedding Photography, August 16 Info: *www.wsp-photo.com*

#### **Glen Echo Park Photoworks**

Advanced Master Darkroom Printing Starts June 9; Basic Digital Camera, day and evening classes begin June 15, July 22, August 11, and August 12; Basic Scanning Classes day and evening classes begin June 11 and July 21; Basics: F Stop, Shoot & Shutter day and evening classes begin June 8 and June 16; Darkroom Foundations begins June 13; From Film to Digital begins June 3. Info: *www.glenechophotoworks.org*

#### **Joseph Rossbach**

HDR in Harper's Ferry, June 13 Great Falls, June 14 Wildflower Macro at Brookside Gardens, July 21 Wildflowers & Waterfall in the Poconos, Aug. 22 Info: *www.josephrossbach.com*

#### **Corey Hilz**

St. Michael's, MD, June 4-7 Brookside Gardens, June 12-14 Ireland, June 23-July 3 Info: *www.coreyhilz.com*

### **VisArts**

Free Darkroom Demonstration 6:30-8:00pm July 30 Portfolio Critique 9:30am-Noon Jun 13, Jul 11 or Aug 8 Portrait Lighting 7:00 - 9:30pm June 10, 17 & 24 Studio Lighting 6:30 – 9:30 pm July 9, 16 & 23 Digital Camera Basics 6:45 – 9:45pm July 9, 16, & 23 The Digital Darkroom 7:00 - 9:30pm July 8, 15, & 22 DC Photo Excursions 7–9:30pm Jun 11: National Mall 7–9:30pm Jun 18: National Cathedral Open Darkroom: June 1 - Aug 21 Saturdays, 1:00 - 5:00pm (Closed July 4) Info: *www.visartscenter.org*

### **The Last Laugh: May Third Thursday Workshop Report Beth Koller**

We had a packed program and a full house for the May workshop. Nicholas Seckler provided a sample of the

results he obtained using the new Kodak Ektar 100 print film that was distributed at the Depth of Field workshop. He reports: "What sets Kodak Ektar apart is it's extremely fine grain. I scanned in negatives at 4800 dpi and was unable to discern any texture from grain, though results may vary with different scanners, software, and negatives. It is highly

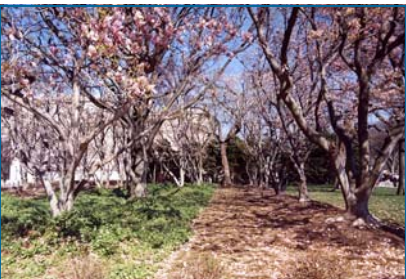

saturated, not as much as Velvia but certainly more than Kodak Porta NC. The color is closer to real than surreal. Given my predilection for subtlety I would probably not use it for nature photography. At a glance it appears to be very sharp, although I'll be able to tell more definitively after testing it in medium for-

mat. For those interested in making large grainless prints in vivid color, this is a great choice." Bernie van Leer, a member who specializes in street

photography, brought a classic book about humor in photography for members to view.

 The new Epson projector made its debut. Prior to the meeting, Bob Catlett explored some of the cable connection requirements. Beth Koller received a tutorial

about the various connectors from Mr. Whitten at MicroCenter and assembled all of the pieces need to

> connect old and new Apple laptops, PC laptops, our projector, and other projectors using products from RadioShack and Microcenter. Dave Mullen, not willing to leave anything to chance, brought a projector as well. When comparing the difference between his projector, which was meant for PowerPoint presentations, with the new projec-

*Nicholas Seckler* 

tor, which is meant for photographic presentations, Dave was astounded by the color and scored it a 10!

 In follow-up to our recent practicum on polarizing films/filters, MyPhuong Nuygen gave a 20 minute presentation on filters. She talked about the two basic systems: screw-on round filters and square filters in a Cokin or Lee type adapter. She discussed neutral density filters, graduated density filters, reverse density filters, color intensifiers, blue-gold polarizing filters, soft (Tony Sweet) filters, and infrared filters/cameras. Through her own photographs and the photographs of others she demonstrated the effects of the various

*(Continued on page 11)* 

### **Exhibits and Events**

*Lions & Leopards, Works of Dereck & Beverly Joubert* National Geographic, Free. Through October 4. *http://events.nationalgeographic.com/events/ exhibits/2009/02/18/lions-leopards/? source=email\_nglive\_20090323&email=nglive*

*Young Photographers* May 23 - June 8Photoworks Gallery, Glen Echo, MD. Sundays and Wednesdays, 1 pm-8 pm. Through April 12. *www.glenechophotoworks.org*

*Photographs of the Civil Rights Movement* at the Historical Society of Washington. *www.historydc.org*

#### *National Portrait Gallery*

 *Photographic Jewelry* through June 21  *One Life: The Mask of Lincoln* through July 5  *Portraiture Now* through September 27 *Presidents in Waiting* through January 3 *www.npg.si.edu*

*Observations in an Occupied Wilderness* through June 15. American Southwest photographed by Terry Falke. National Academy of Sciences, Keck Center. *www.nasonline.org/site/PageServer? pagename=cpnas\_home*

*Adamson Gallery* Touched by Fire, photos by Martin d'Orgeval *http://adamsongallery.jimdo.com/*

*District Fine Arts* Photography by Nancy Ostertag and MH Swift *www.dfaonline.com*

*National Building Museum* Architecture of Authority, photos by Richard Ross. *www.nbm.org*

*Museum of Women in the Arts* Picturing Progress: Hungarian Women Photographers 1900-1945 through July 5. *www.nmwa.org*

*G Fine Art* Chan Chao, Women's prison in Peru *www.gfineartdc.com*

#### *(Continued from page 10)*

filters. She showed how neutral density filters could be

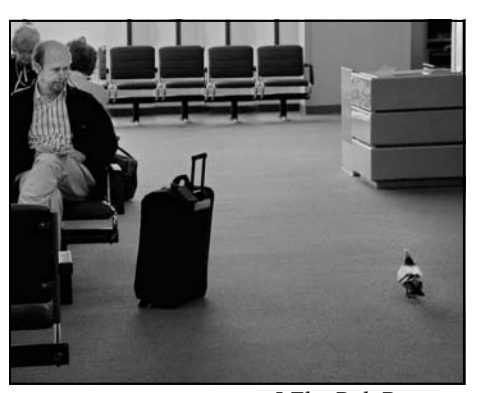

used to slow water flow and provide a milky effect. She showed how graduated filters could be used to retain foreground detail in the setting of a light sky. She showed how a reverse filter

*I Fly, Bob Peters* 

could be used to differentially reduce blow-out at the horizon level. She showed how rotating 2-part filters could change the hue and temperature of an image. She also provided information on the relative costs of the filters.

During the refreshment break, workshop participants served as judges and jury as they voted on entries in the Comic Relief Contest. The winning entries, although tabulated in the dim light from the projector and not certified by the accounting firm of Ernst & Young, are as follows:

#### *Signs*

1st Jim Auerbach Free Street Parking Tie 2nd Jim Auerbach Invisible Fence

Tie 2nd Jim Auerbach Why The Bird Shouldn't Cross The Road HM Bill Rau Careful Where You Step HM Beth Koller Open House Today HM Bob Peters Parking Zone Violation

#### *Humorous Situations*

- 1st Bernie van Leer Helping Hand
- 2nd Bob Peters I FLY.COM
- 3rd Bernie van Leer St. Fred
- HM Bruce Schaefer A Wine Before Its Time
- HM Bernie van Leer Clapping Legs
- HM Bruce Schaefer Order Here
- HM Beth Koller Rubber Duckie, This Is Really Quite a Big Tubby!!!

Dave Mullen then gave a 30 minute program on making a book. He displayed samples of his books. He also

compared and contrasted the Epson in-the-box kit with the online Blurb system. He discussed relative cost, size options, page number options, capability of adding

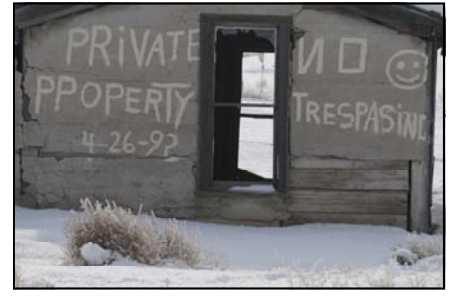

*Open House, Beth Koller* 

text, image resolution requirements, workflow issues, binding and cover options, and turn-around time of the two methods. Two methods of creating a book on Blurb were shown, one using the prepackaged Blurb layouts and one using Photoshop to create individual pages with total control over the layout. He showed how he put together a 300-page book for his wife's birthday, and how he plans to put together the SSCC 2008-09 Yearbook. Issues around file size, resolution, and color space were discussed, and might prove fruitful topics for programs next year.

#### "Moods of Nature" A three person show featuring the photography of: Please Join us for an Nikhil Bahl **Opening Reception:** Monday, June 1, 2009 **Member News**   $6:00 - 8:30$  pm **Exhibit on Display:** *Angelique Raptakis* will be part of a June 1 - July 31, 2009 three person show at the Holy Cross **Angelique Raptakis Community Art Exhibition Gallery** Hospital Community Gallery. A Professional and Community Education Center **Holy Cross Hospital** reception will be held on June 1 from 1500 Forest Glen Road, Silver Spring, MD 20910 6:00-8:30 pm. enter through the main entrance of the building,<br>turn right to enter the Art Gallery wing Garage Parking is FREE for the first hour **Gwen Lewis** *Lynn Alleva Lilley* recently had a (301) 754-7920 photograph of Kyrgyzstan published in a 10% of all sales will be donated to tour guide book to that country. the Holy Cross Hospital Foundation

### **Member Profile James Auerbach**

James Auerbach, a native of Trenton, NJ and New York City, has had distinguished careers in education and labor relations, and has published and edited numerous articles and books on economic and social

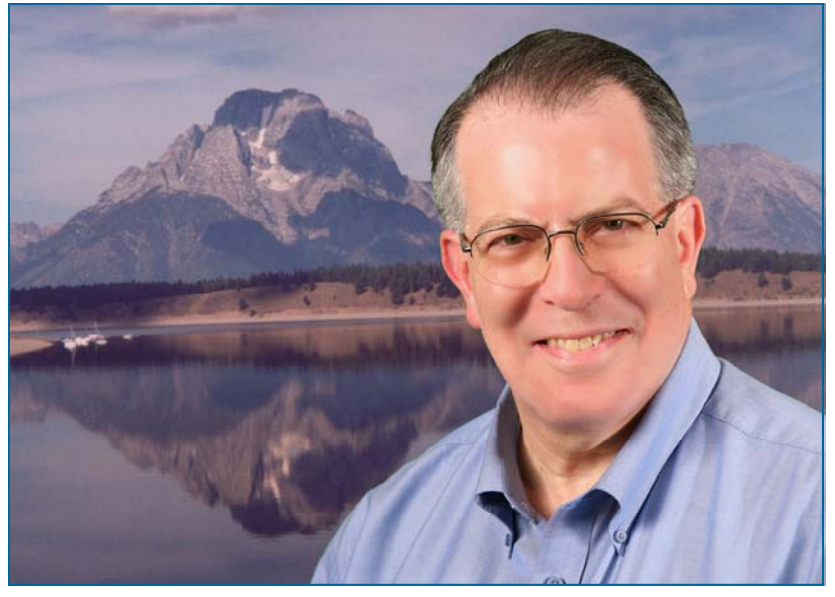

policy issues. He earned a BA from New York University and followed this with a MA from the University of Maryland-College Park. After developing new curricula for the survey American History course while he was a teaching assistant, he taught at Somerset College (NJ). His tenure as President of the NJ State Federation of Teachers was followed by work at the AFL-CIO Department of Education. He continued his teaching as an adjunct lecturer in labor related issues at the University of Virginia and the U.S State Department-Foreign Service Institute. As a corporate officer of the National Policy Association think tank, he focused on economic and social issues. He also is involved in civic issues as a volunteer, e.g., Montgomery County Hous-

ing Opportunities Commission. Currently he does consulting work on labor issues when he is not behind the camera. He also enjoys traveling and dancing with

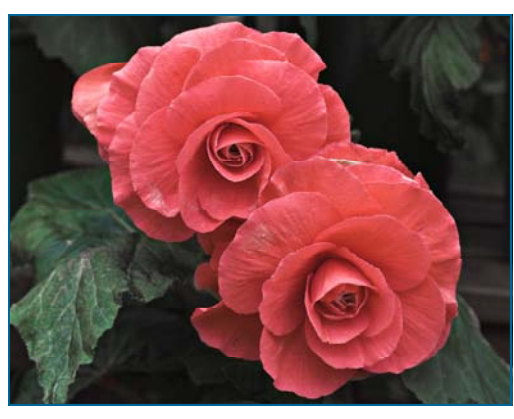

his wife of 25 years. He is Cantor at the Bet Aviv

congregation in Columbia, Md.

Jim is active in several photography groups: Bet Aviv

Camera Club (Columbia, MD; president), the Silver Spring Camera Club, and the Washington

School of Photography Camera Club. He continues his photographic learning via lessons from Eliot Cohen, classes (at the Smithsonian

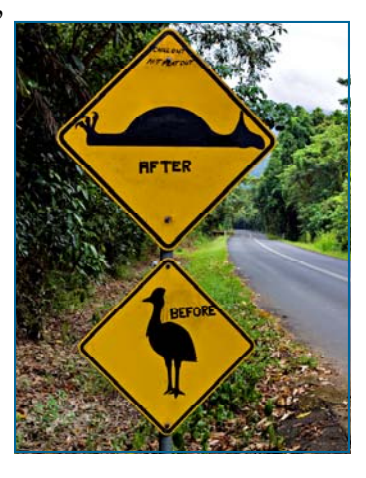

Institution, Glen Echo, and Montgomery College), and via travel shoots to the Southwest and Paris.

He has used his photographic skills to benefit the Kennedy Center, the Montgomery Coalition for the Homeless, the Montgomery Housing Opportunities Commission, and the

Potomac Conservancy. He also provided the photographic illustrations for Carolivia Herron's children's book, "Little Georgia and the Apples", which was based on her recollections of her family and her neighbors in the District's Kenilworth area.

Jim uses a Canon 50D and both Manfrotto and Slik tripods. He favors several digital lenses: a 17-40 mm wide angle

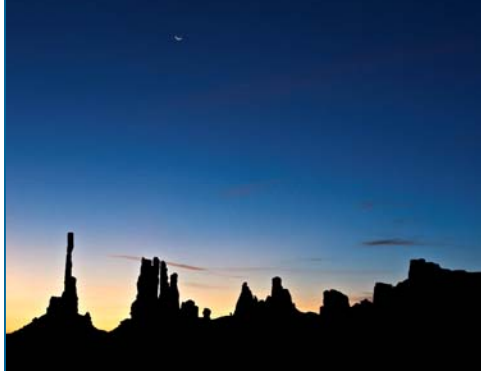

lens, a 100-400 telephoto lens, a 100 mm macro, and two prime portrait lenses. He processes his images using Photoshop CS3 and prints all of his images with an Epson Stylus Photo R3800 printer.

Jim, never one to let grass grow underneath his feet, is interested in becoming more involved with the club. He is willing to help with the Magical Montgomery event and to broaden the type of field trips the club offers.

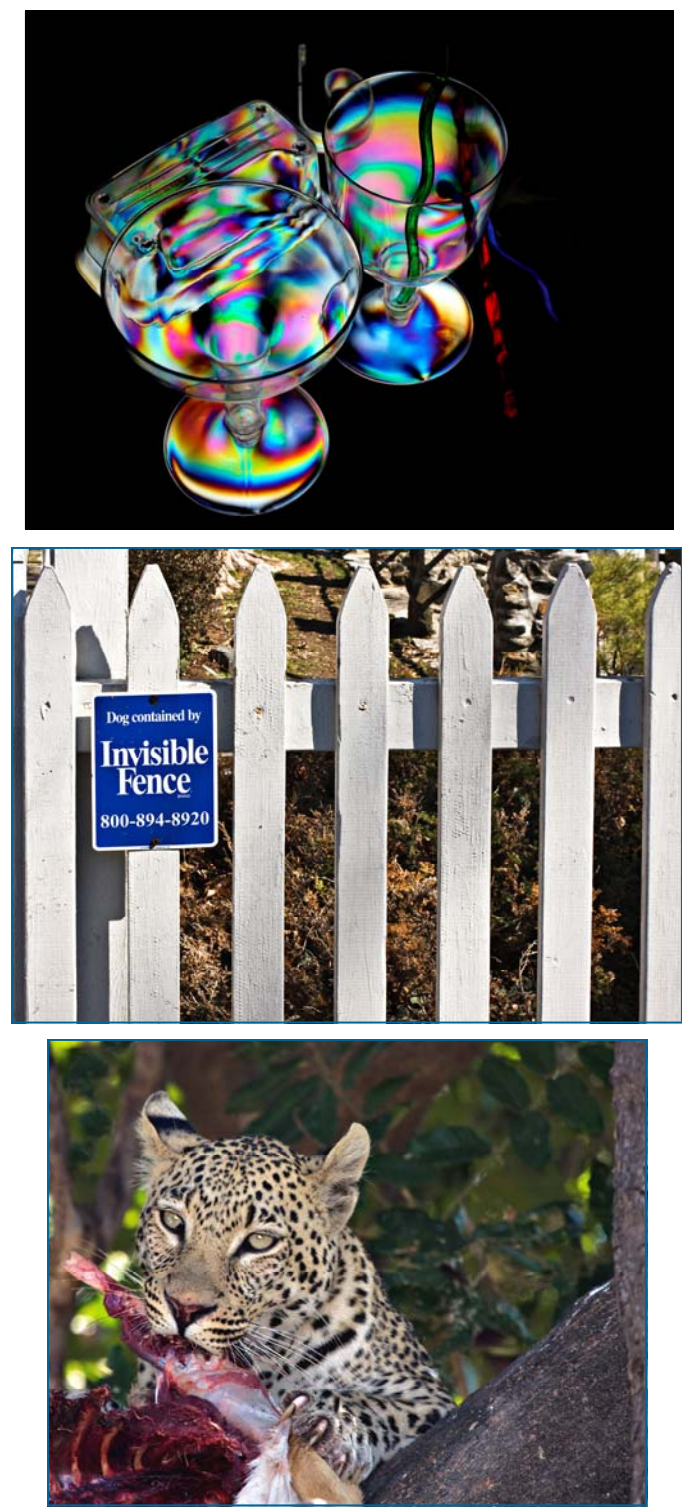

*Photos by Jim Auerbach* 

What The Duck

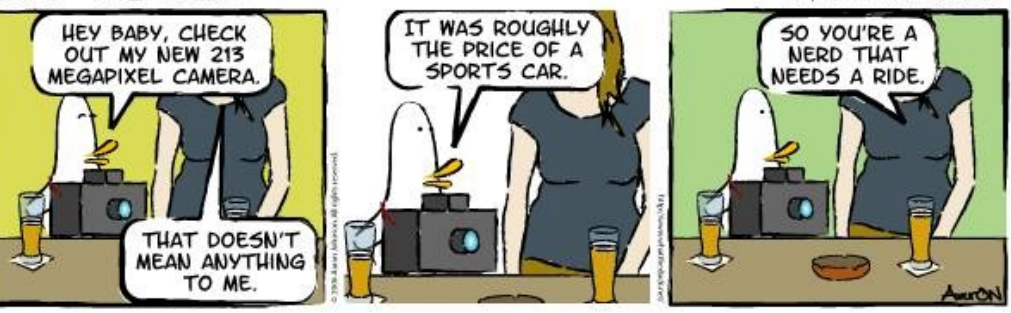

*© 2009 Aaron Johnson, Used with permission* 

### **Website of the Summer www.prophotolife.com**

Here's one to keep you interested and busy for a few days this summer, the Pro Photo Life website. Run by Jim Talkington, a professional photographer working in Cincinnati, Ohio, this website has a wealth of information applicable to those of us who don't make our living taking pictures. The site is divided into sections such as Around the Web, Photographers, Technical, and Business. The most valuable section I've found is the Video Library, which has thirty short instructional videos that stream pretty quickly even over a slow broadband connection. With topics such as Portrait, Lighting, and Color Management, I've been through all of these videos and found them quite useful. While Jim is no longer adding content to this site, there should be enough here to keep you busy through a good part of the summer. To visit, click on *www.prophotolife.com*

http://www.whattheduck.net/

### **May Competition Results: Macro/Close Up Judged by Garry Kreizman**

Advanced Color Prints: 23 entries

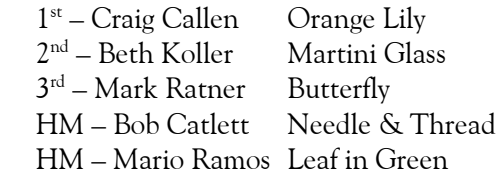

Novice Color Prints: 20 entries 1st – Jim Auerbach Double Rose Down Under 2<sup>nd</sup> – Arlene Gmitter Emerging Common Green Darner 3<sup>rd</sup> – Wendell J. Traynham New Life HM – Nicholas Seckler Thistle HM – Angelique Raptakis Bejeweled Damsel

#### Advanced Mono Prints: 18 entries

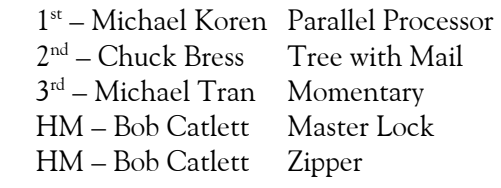

#### Novice Mono Prints: 7 entries

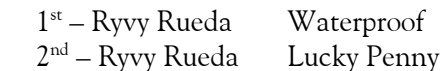

#### COMBINED Projected: 16 entries

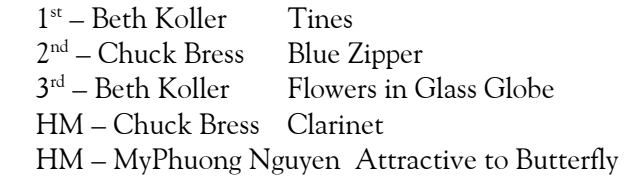

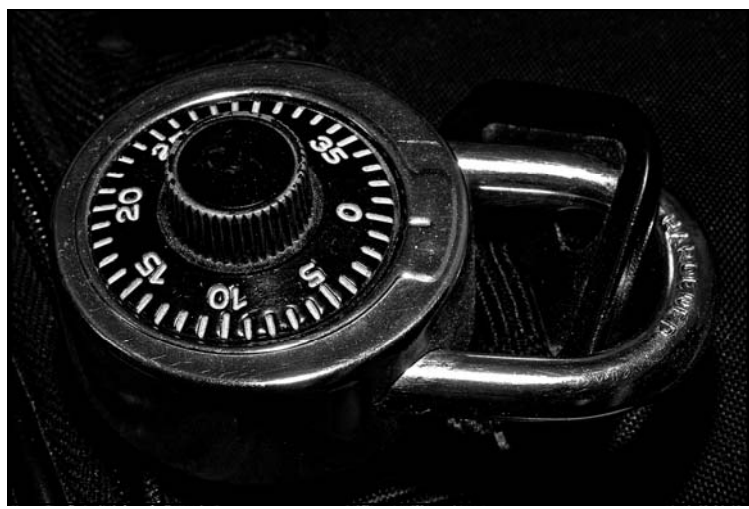

*Master Lock, Bob Catlett* 

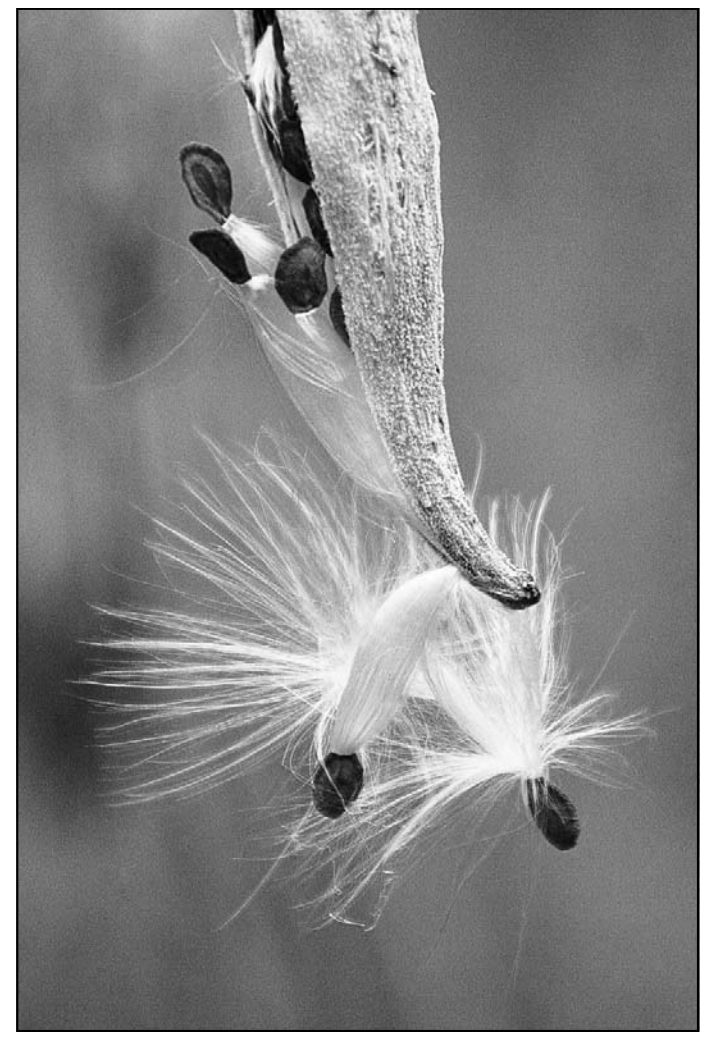

*Momentary, Michael Tran* 

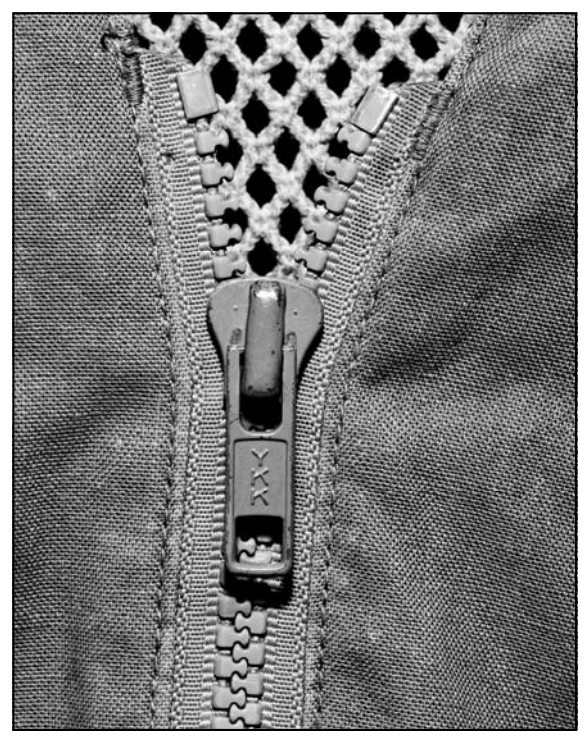

*Zipper, Bob Catlett* 

### **Copyright Protecting Our Images © Dave Mullen, all rights reserved**

 With the advent of digital imaging and reproduction, protecting the use of our images is more important, and difficult, than ever before. Questions about protecting the images published in our *SSCC Yearbook* led me to think about how you can protect your rights on the web and in print.

 Images displayed on the web are generally not of high enough quality to be reproduced with any level of excellence. If you save your web images at a size of 2-3 inches at 72 ppi and a medium or high (i.e., low quality) compression setting, they'll be pretty useless printed beyond that size. Compared to the images you submit in print competitions of 8-10 inches at 300 ppi with a low (high quality) compression setting, the web image will look quite amateurish and unsuitable for much of anything beyond the web. To add a layer of protection, you can put a copyright mark directly on your photo in Photoshop or other imaging program. For school portraits I use a program called Visual Watermark which adds a customized copyright watermark to my proofs before uploading. Alternatively, you can type in your own custom watermark in Photoshop and play with the style and opacity. True Photoshop jockeys can create an action, script, or droplet which does what Visual Watermark does, but it's worth \$20 to me not to have to re-teach myself how to do that once a year. Less difficult is creating a copyright brush in Photoshop with which you can place your watermark wherever you'd like it within your image. Ultimately, however, your image does not have copyright protection unless you've registered it with the United States Copyright Office. Here's how to do that:

- 1) Go to *www.copyright.gov*.
- 2) Choose how you'll register: online (Form eCO) or via mail (Form CO or VA).
- 3) Complete the application.
- 4) Upload your images or burn a CD of them, and mail with the application to the Copyright Office.
- 5) Pay the application fee: \$35 for electronic registration or \$45 for mailed registration.
- 6) Check your mail for the Certificate of Registration.

#### Links: *http://www.visualwatermark.com/*

*http://www.dphotojournal.com/photoshop-tutorial-creating-customcopyright-brush/*

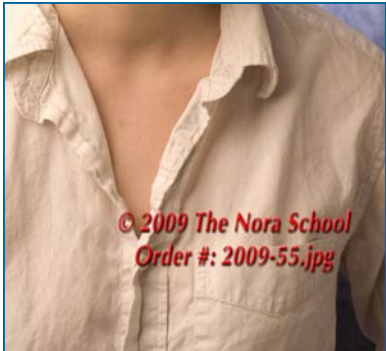

**Designer Workshop Beth Koller** 

Jon Goell, a professor of photography at Montgomery College, led us in a SSCC workshop on composition this past Winter. For those of you who enjoyed this endeavor and want to further hone your skills, it is possible to put together a workshop, either in the classroom or in the field, with Mr. Goell, who has a smaller teaching load during the summer. The fees depend on the structure and location of the workshop as well as the number of participants. If you are interested, contact Beth Koller at 240-506-0417.

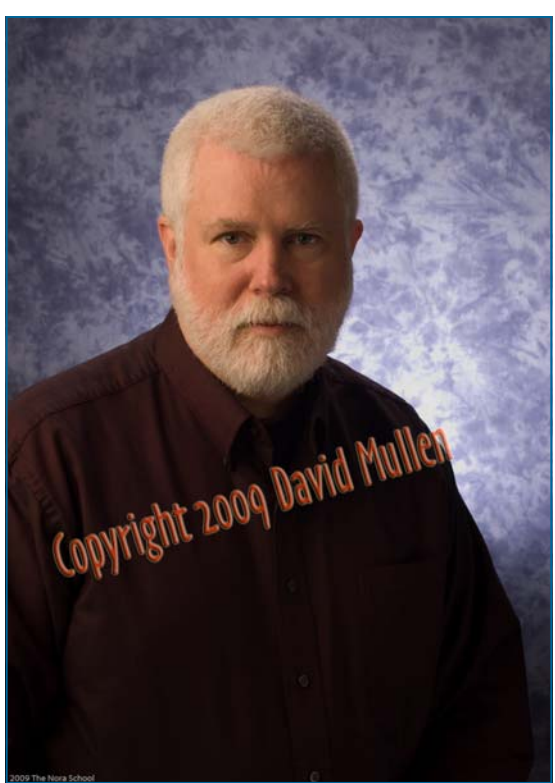

*Photoshop gives a bit more flexibility, as I could lower the opacity of the copyright, but who'd really want a picture of this guy anyway! It'd probably break the scanner!* 

*Note that these photos aren't really copyrighted until I register them with the copyright office.* 

*Visual Watermark makes the proofs a bit harder to scan and print, though a PS wizard could probably do it.* 

**Scenes from the May Field Trip to Baltimore Photos by Bob Peters and Bob Catlett** 

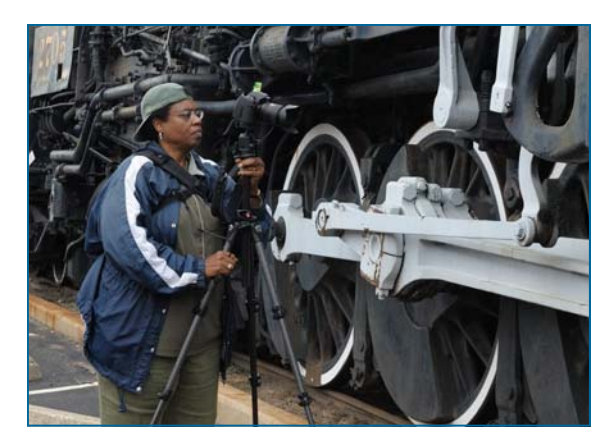

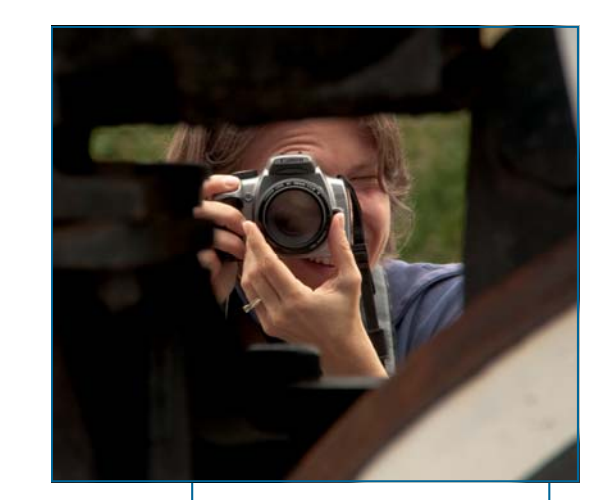

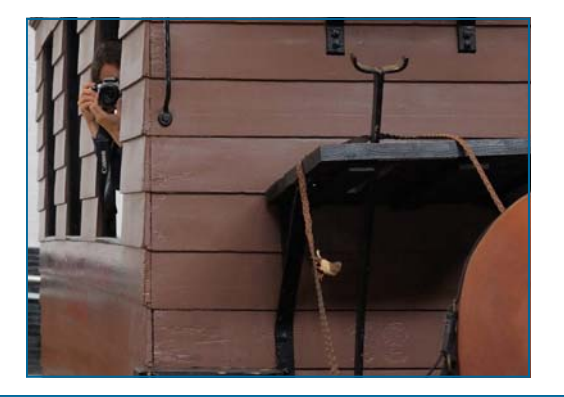

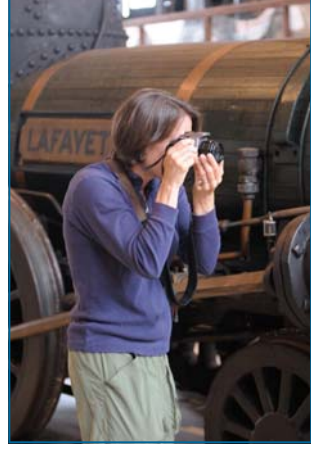

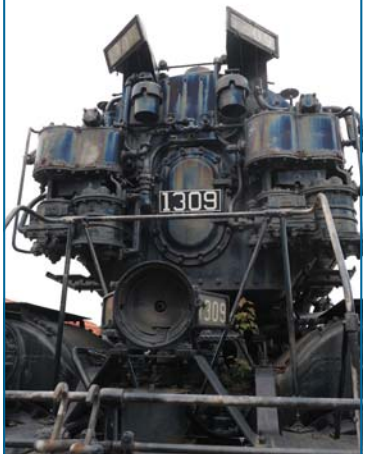

### **Montgomery County Photography Contest Deadline: June 19 Beth Koller**

The Keep Montgomery County Beautiful Task Force, in conjunction with the Montgomery County Department of Transportation, is sponsoring the 2009 Annual Amateur Photography Contest.

The categories are:

- Montgomery County by Day Daytime outdoor shots depicting something fun, beautiful or exciting.
- Montgomery County by Night Nighttime outdoor shots depicting something fun, beautiful or exciting.
- Montgomery County Landmarks Outdoor shots of a commonly recognized landmark, natural or manmade, or scene.

• Montgomery County, Her People - Pictures of (a) citizens(s) involved in leisure, productivity, or community service.

• Montgomery County at Work – Pictures of (a) person(s) at work contributing to the livability and splendor of the County.

Images must have been be taken by County residents since July 1, 2008. Images should be matted and dry-mounted. The maximal size is 8" x 10". There is no entry fee. There is a limit of one entry per person. Entries should be mailed to: 2009 Keep Montgomery County Beautiful (KMCB) Amateur Photo Contest, 101 Monroe Street, 10th Floor, Rockville, MD 20850. The deadline is June 19, 2009. Pictures will be retained by the County. Last year the photographs were hung in various County libraries. Images will be judged on originality, subject matter, visual appeal, and adherence to the topic. Winners will be announced in the Fall. There will be a reception for participants and guests.

The entry form can be downloaded at

*http://www.montgomerycountymd.gov/content/dot/dir/KMCB/kmcbphotonomform.pdf*

### **Image submission suggestions**

You may send any image in any size or format for publications in the *Cable Release* and *Yearbook*, but you will make your editor's life much easier if you follow these suggestions.

 Width/Height: 4 inches on the longest side Resolution: 300 ppi

Format: JPG (best quality, least compression)

Using these suggestions the *Cable Release* should be suitable for printing on color inkjet and laser printers.

 Please include *your name* and the *image title* in the filename. First place winners are invited to write a brief blurb about the taking of the photograph.Even simpler... follow the Digital Competition Guidelines!

### **Article submission suggestions**

Articles for the *Cable Release* can be on any photography related topic. It may run the month following submission, or may run in a later issue depending on space availability. Topics might include your member profile, gear review, a magazine review, a camera, flash, or Photoshop technique, places you've shot, why you like (or dislike) it, and how to get there., exhibits you've seen, upcoming exhibits that others might like to see, calls for entries, photolabs (online or local), what you like/ dislike , classes and/or workshops you've taken. Please submit in Word, WordPerfect, or raw text format without font or other formatting.

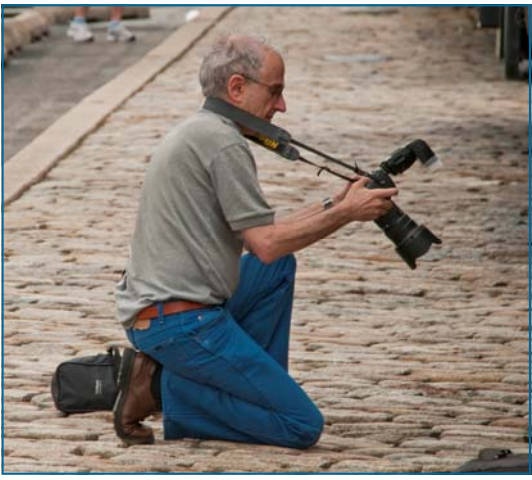

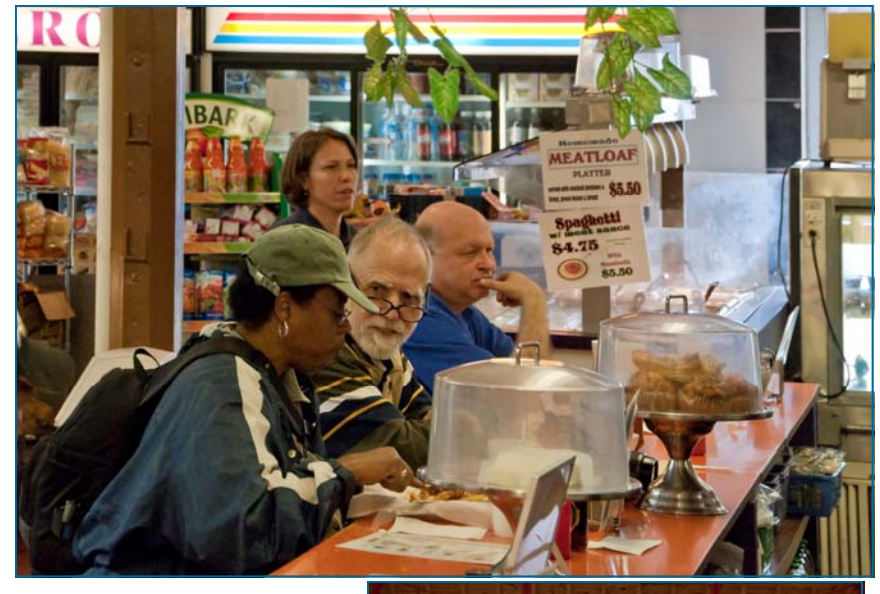

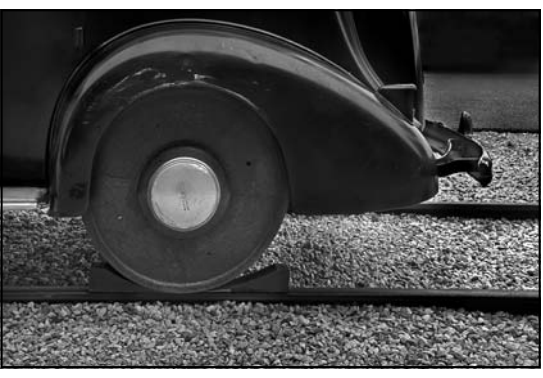

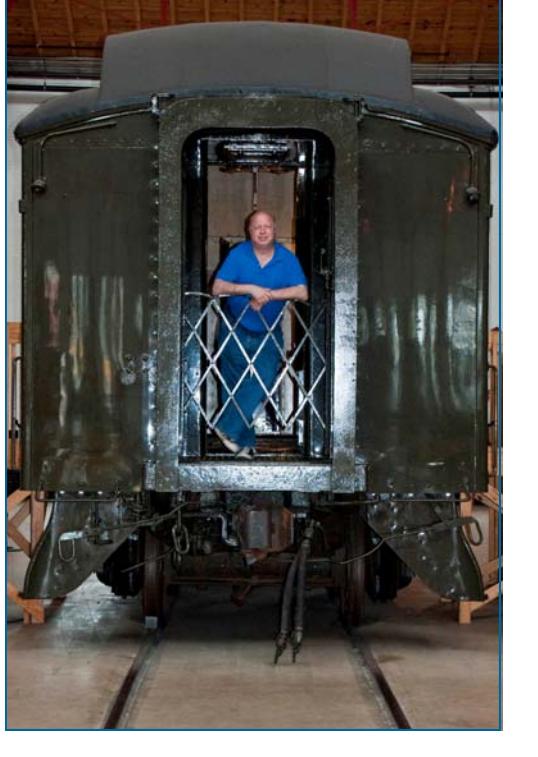

# **SSCC Mentors Available**

*Your expertise here Your name here Your email here* 

Composition & Exposure Mike Lux  $\frac{m \ln x}{\omega}$ verizon.net

**Topic Name Email** Nikon D80 Dave Mullen dave@nora-school.org Nikon Flash Dave Mullen dave@nora-school.org B&W Darkroom Dave Mullen dave@nora-school.org Basic/Int. Photoshop Dave Mullen dave@nora-school.org Rural Landscapes/General Bill Rau brau30@yahoo.com

# **SSCC Digital Competition Specifications**

*By virtue of submitting a digital image for competition, the entrant grants permission for the image file to be retained by SSCC for reproduction in any of its publications, including the newsletter (Cable Release) and/or posting on the Web site. The member retains all rights to the image, including copyright.* 

- **•** Monthly Images per member . . . . . . . 2 (maximum)
- **•** File Format . . . . . . . . . . . . . . . . . . . . . JPG
- **•** Image Dimensions 1024 pixels wide (max) . . see Note below
	- 768 pixels high (max) . . . see Note below
- **•** Color Space . . . . . . . . . . . . . . . . . . . . . sRGB (recommended)
- **•** File Size . . . . . . . . . . . . . . . . . . . . . . . . 1 MB (maximum)
- **•** File Name: **Category** ~**Maker's Name**~**Image Title**.jpg

#### Example: **nov~Tom Jones~Washington Landscape**.jpg

The tilde **~** character separates the 3 subfields of the file name

- **Category** Nov or Adv (capitalization not required)
- **Maker's Name** spaces allowed

Please use the same name throughout the year to aid recordkeeping.

 **Image Title** – spaces allowed

DO NOT embed commas (,) or tilde  $(\sim)$  in any of the File Name subfields

**Submissions** will be accepted by **e-mail only**; *no other method will be accepted*. Please use a meaningful e-mail subject, such as "SSCC Oct 09 Images".

- E-mail all of your images at **the same time** to: SSCCphotography@Yahoo.com
- **■** Do not resubmit without first consulting with the coordinator.
- Non-compliant submissions are subject to possible rejection without consultation with or notice to the submitter.

#### **Deadline**: Midnight **1-week before competition**

This will be the previous *Thursday* night (for regular monthly competitions).

Questions: Jim Rogers SSCCphotography@Yahoo.com

 **Note**: If for artistic reasons you wish your image to be presented at a size *smaller* than full screen, position your picture as desired within a 1024 x 768 black background image. Any scaling will then fit the background and leave your picture proportioned as you intend. In any event the submitted image should be constrained to fit within a box

## **Adding Your Competition Winners To the Web Site**

A gallery has been set up for competition winners on the SSCC Web site at www.ssccphotography.org . Here's how to add *your* winning photo to the gallery.

 **1.** Login and upload your photos. Go to "My Account" on the menu across the top, and select "My Image Library". Fill in the title of your image, and use the "Owner Image ID" field to record the award information for example "April 2009 Advanced Color 1st Prize." Click on the "Browse" button and find your image file on your computer. When you're finished, click on the "Add this Image" button and wait for your file to upload. (HINT- the upload will be much faster if you use your image editing software to resize your photos so that the longest dimension is about 1000 pixels.) Repeat this process until all your winners have been uploaded.

 **2.** Go to "My Account" and select "My Galleries" Find the Gallery named "April (or current month) Competition Winners" and click on the pencil icon under the "Edit" column.

 **3.** Once the Gallery page opens, scroll down to the bottom of the page and click on "Add Images." Your Image Library will open with a check box next to each picture that says "Selected." Click on the box next to each of your winners to add them to the gallery. When you're done, go to the bottom of the page and click on "Finished Marking Desired Images."

 **4.** Check to make sure that your images are now shown in the gallery, and you are done. The gallery is marked "unapproved," because once a gallery has been approved for public display, photos cannot be added. The gallery will be approved for display after the following weekend, so please upload your images before the  $20<sup>th</sup>$  of each month.

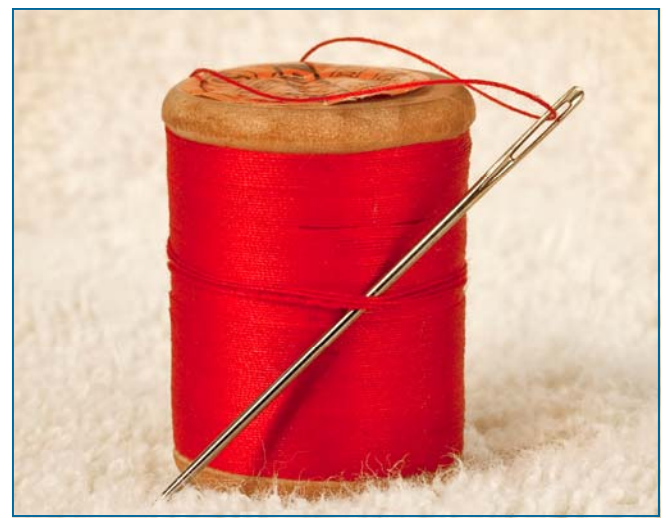

*Needle and Thread, Bob Catlett* 

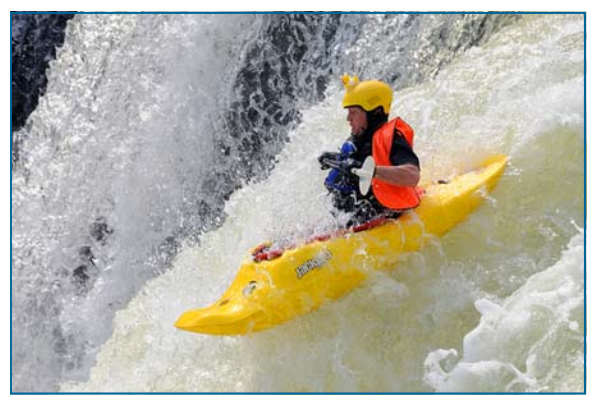

*Rubber Duckie, This Is Really Quite a Big Tubby!!! Beth Koller* 

# **Competition Entry Formats**

### *For Projection ( Please see details on previous page)*

JPG File Format, 1024 pixels wide by 768 pixels tall, sRGB color space, 1 MB max size, correct file name format.

File Name: **Category** ~**Maker's Name**~**Image Title**.jpg Example: **nov~Tom Jones~Washington Landscape**.jpg The tilde **~** character separates 3 fields of the file name. **Category** – Nov or Adv **Maker's Name –** spaces allowed, use the same name throughout the year. **Image Title** – spaces allowed, no commas. Submissions by **e-mail only** to: SSCCphotography@Yahoo.com

**Deadline**: Midnight **1-week before competition**

### *For Prints*

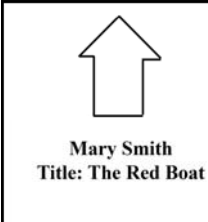

Mark the BACK of the matte with photographer's *name* and *title* of the image and an *arrow*  indicating the print's correct orientation

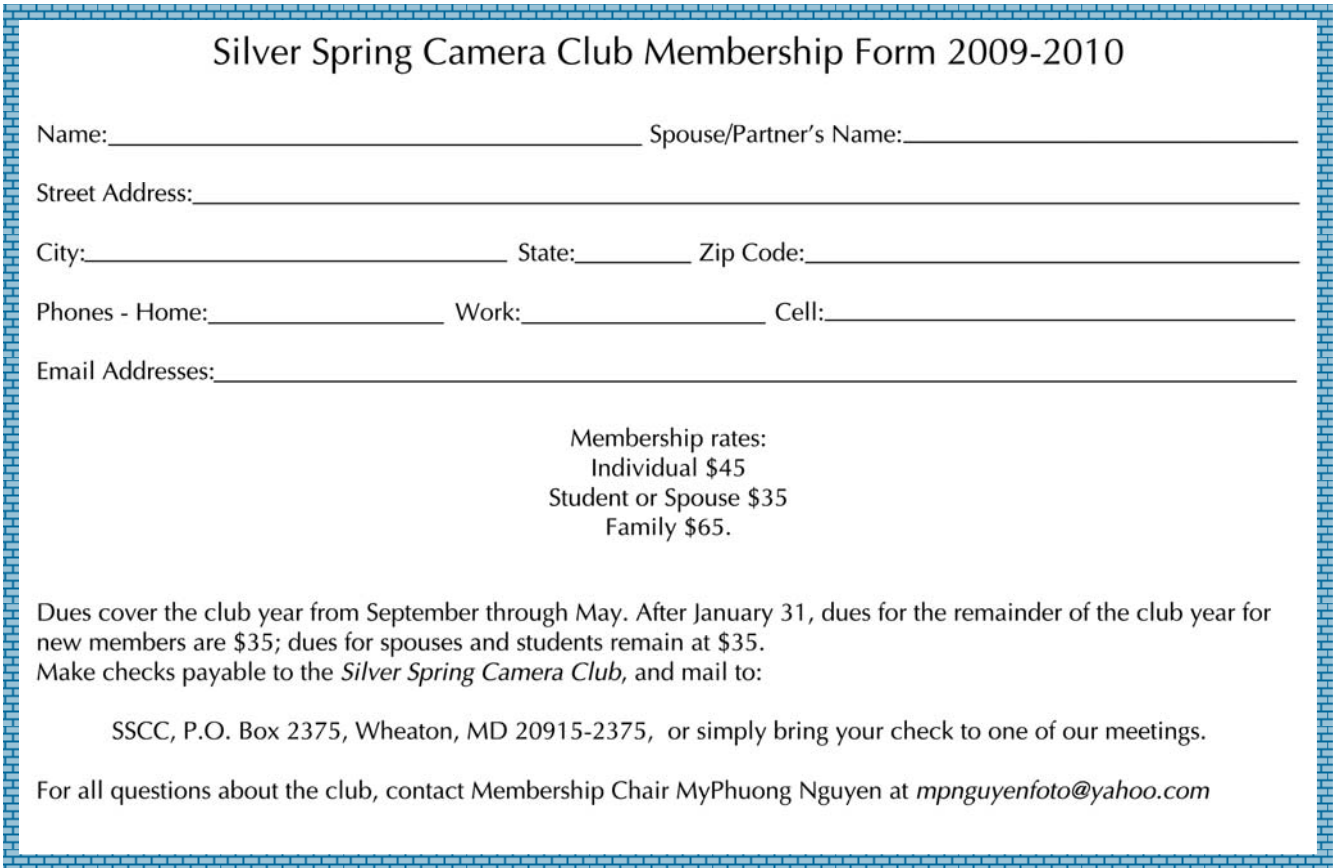

### **SSCC Calendar**

#### *June 2009*

11 Year-End Banquet, details inside.

### *Summer 2009*

TBA SSCC Yearbook Published

#### *August 2009*

 24 Cable Release Deadline, Topic: *What I did on my summer vacation.*

### *September 2009*

- 3 First meeting of the Club year
- 10 Competition: Open
- 17 Third Thursday Workshop
- 26 Magical Montgomery Show

*THE CABLE RELEASE SUBMISSION DEADLINE is the 24th of each month.* 

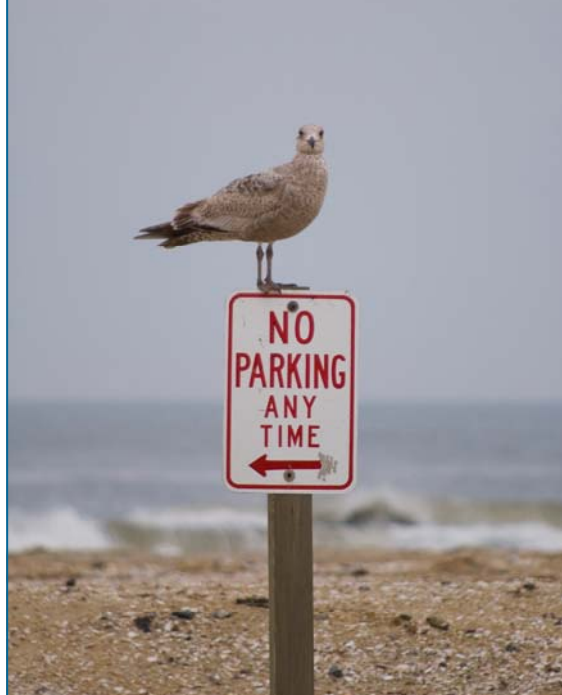

*Parking Violation, Bob Peters* 

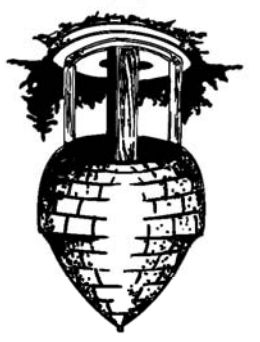

OS61 papuno

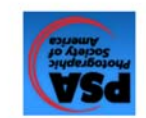

20915-2375 Wheaton, MD **PO Box 2375** Silver Spring Camera Club

First Class Mail